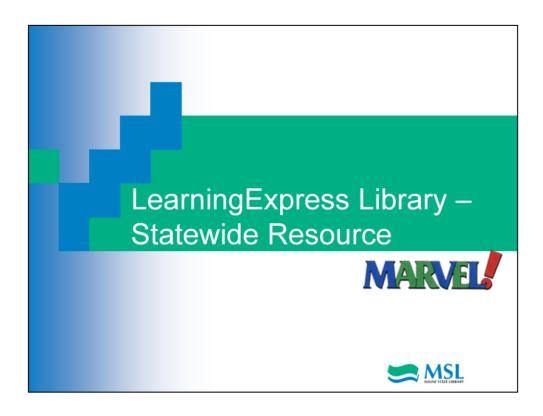

Welcome to a Maine State Library tutorial about Learning Express Library, your online learning platform.

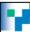

#### What is LearningExpress Library?

- An interactive online learning platform with
  - Tutorials
  - eBooks
  - Practice tests
- Personalized learning
- Immediate scoring, complete answer explanations, and an individualized analysis of results

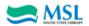

LearningExpress Library helps student and adult learners improve the skills required for academic and workplace success. You can access math, reading and science skill builders, tutorials for popular software, Internet instruction and basic computer instruction as well as career preparation tests like the ASVAB.

LearningExpress Library is available free statewide in public libraries, K-12 schools, colleges, adult education and career centers and to home users throughout the State of Maine.

You can access LearningExpress directly if you are in a public library, school or adult education or career center. If you are at home, you must first log into MARVEL – Maine's Virtual Library and then access LearningExpress from the resource list under 'L'.

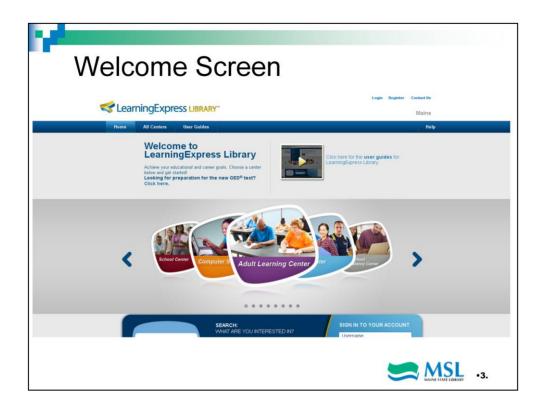

LearningExpress Library features over 700 practice tests, tutorials, and eBooks related to job search and workplace skills improvement, career certification and licensing exam preparation, college entrance and graduate school admissions exam preparation, GED exam preparation, and basic skills improvement in reading, writing, and math, for all ages. In addition, you will find interactive popular software tutorials/courses that are video-based and allow you to learn at your own pace.

The content is divided into Learning Centers for specific types of users: School for K-12, College Preparation, College, Adult Learning, High School Equivalency, Computer Skills and Career. There is also a Spanish language adult center.

The next series of slides will give a little more detail about what's in each of these centers.

## School Center

- Resources for the elementary, middle and high school student
- Prepare for important tests
- Get extra help with assignments
- Boost skills in core subjects like math or reading

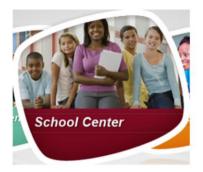

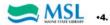

The School Center is geared to the Kindergarten through 12<sup>th</sup> grade group.

Here, you'll find practice tests for the 4th grade math and reading skills exams. For the middle school and high school student there are practice tests and eBooks for skills improvement in math, reading comprehension, writing and grammar, social studies, vocabulary and spelling, science, statistics, logic and reasoning skills, trigonometry and the High School entrance exam.

## College Preparation Center

- Get into college with effective preparation
- Practice tests and books for:
  - ■SAT and PSAT/NMSQT
  - ACT
  - ■AP
  - **GRE**
  - ■TOEFL iBT
- College admissions essay

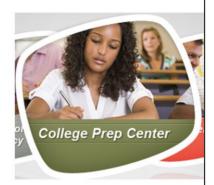

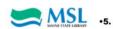

This center contains practice tests and eBooks for the major college entrance exams.

## College Center

- Resources for college students
- Strengthen academic skills
- Prepare for placement tests
- Earn top scores on graduate school admissions exams

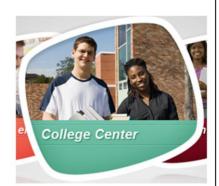

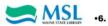

The college center helps a student enhance basic skills in math, reading, and science and also offers practice exams for college placement tests like CLEP and COMPASS and also various graduate entrance exams like the GRE, GMAT, LSAT and others.

# Adult Learning Center

- Resources for busy adults
- Improve skills in math, reading, or writing
- Practice for the high school equivalency test
- Prepare to become a US citizen

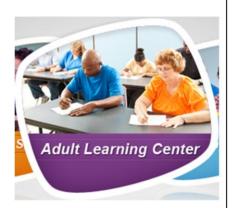

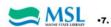

In the Adult Learning Center, you'll find practice tests and eBooks to review or learn basic math and algebra, become a better reader, improve your writing, speaking and grammar skills or prepare to become a US citizen and learn how to get your green card.

#### Career Center

- Prepare for professional exams, learn about specific occupations, improve your workplace skills
- Military and professional exams

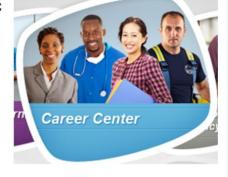

- Resume and cover letters
- More

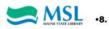

The career center is full of resources to help you decide on a career, prepare for that career and then help you prepare to get the job through improving your resume, networking and interview skills. This center also has practice occupational exams for careers in allied health, air traffic controller or firefighter to name only a few. You can prepare for a career in the military with practice tests for the ASVAB, flight aptitude and officer candidate school. Resources to help you prepare for the Work Keys Assessment and the TOEIC are also available.

### Computer Skills Center

- Interactive video tutorials to master
- Internet and computer basics
- Popular software programs like Microsoft Office Suite
- Windows and Mac operating systems

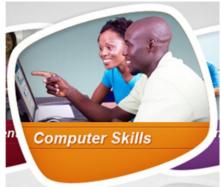

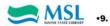

The Computer Skills Center will take you from getting started with your computer – what a personal computer can do for you and what the hardware and software terminology means- into your operating system, either PC or Mac and into the world of email, social media and the Internet. You can also learn computer graphics and illustration skills with tutorials on the Adobe products Dreamweaver, Flash, Illustrator and Photoshop. There are tutorials for all the Microsoft Office products like Word, Excel and Powerpoint.

### Spanish Language Center

- Improve writing, speaking and grammar skills
- Prepare for the high school equivalency test
- Prepare to become a US citizen

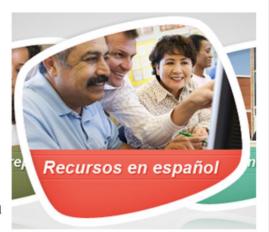

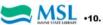

The Spanish Language Center offers Spanish speaking adults resources in their native language to improve reading and math skills and prepare for the high school equivalency exam or the US citizenship test.

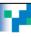

#### Using LearningExpress Library

- Can only be used by Maine residents
- Must be a registered MARVEL! user for home use
- Must create a LearningExpress account

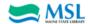

Access to LearningExpress Library is free for Maine residents. All you need is a MARVEL! account for access and a LearningExpress account where all your courses and tests are stored for you. Getting set up is easy as you'll see in the next slide.

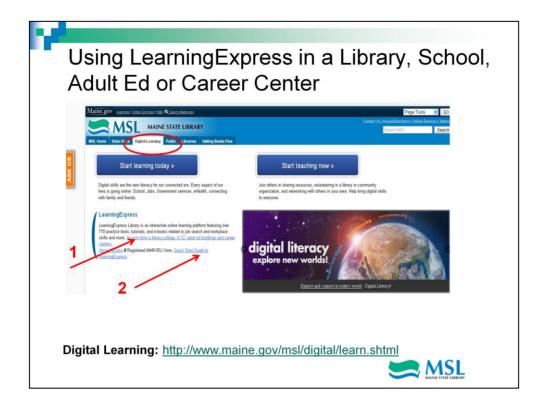

If you are in a public library, K-20 school, adult education or career center, visit the Maine State Library's website, listed at the bottom of the slide and click on the Digital Learning tab (circled in red). If you are in a library, simply click on the link "LearningExpress 3.0" which is highlighted by the red arrow labeled '1'. For help with login or account set up, the Quickstart Guide is available (red arrow 2).

You will need to set up your own LearningExpress account which will be covered in a later slide.

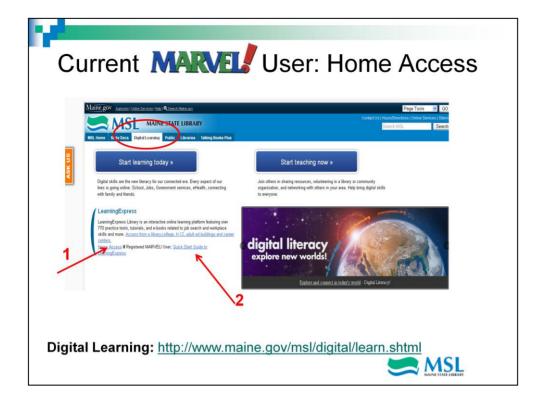

To use this resource at your Maine home or other places in Maine with an Internet connection, you must be a registered MARVEL! user. The vendor requires verification that users of this resource are Maine residents. None of your information will be shared with other parties.

If you are a current registered MARVEL user, click on the Digital Learning tab at the State Library website listed at the bottom of the slide (www.maine.gov/msl/digital/). Under LearningExpress click "Home Access". (Red Arrow labeled 1) If you don't have already have a MARVEL account, click on Getting Started for instructions on how to register for your free MARVEL account. (Red Arrow labeled 2)

The next slide will cover logging into MARVEL.

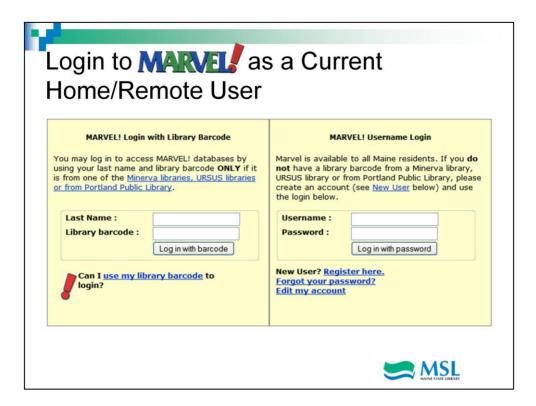

The two login methods are shown on this slide.

- On the left side, you can login using your last name and library barcode ONLY if the library card is from one of the Minerva libraries or Portland Public Library.
- On the right, login with your own MARVEL username and password. Instructions for setting up your own Marvel account are in the next slide.

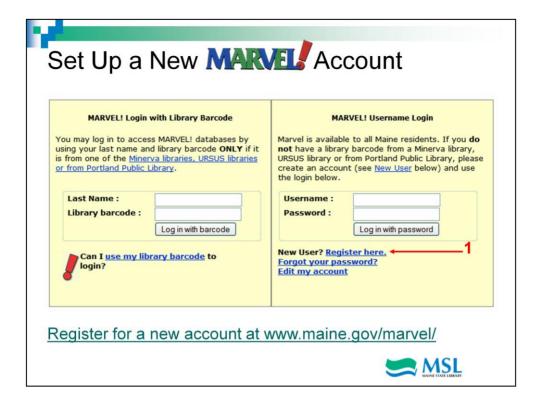

To set up a new MARVEL! account, click on the blue link "Register here" labeled 1 in the slide or you may register for an account at <a href="https://www.maine.gov/marvel/">www.maine.gov/marvel/</a>

Choose the tab, "Getting Started" then "How do I register for a username and password?" .

Then, click Register here".

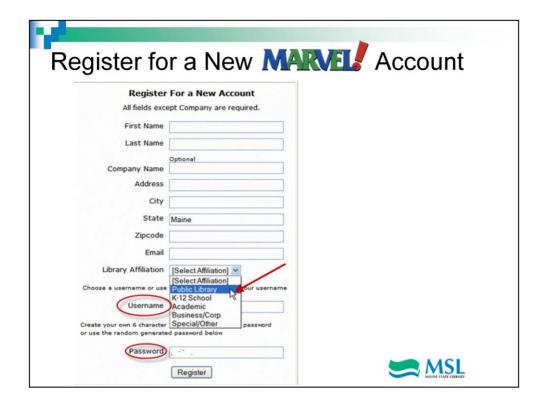

When you register for a new Marvel account, you'll be asked for first and last name, address, city, zip code, email, and library affiliation. **Important**: Be sure the state "Maine" remains spelled out.

Use your email address for your Username for ease of remembering.

Choose a Password of at least 6 characters in a combination of letters and numbers or use the one randomly generated. It's easier to choose your own password so that you can easily remember it.

HINT: Later, you will need to set up a LearningExpress account to create your individualized learning center. Use the same email and password for this account too.

You will automatically receive an email with this information with the subject heading "MARVEL! New Registration". Save this email.

You can always retrieve your password or edit your account by using the related links on the MARVEL! login page.

Now that you've registered through Marvel, let's get into LearningExpress and set up

your personal learning account.

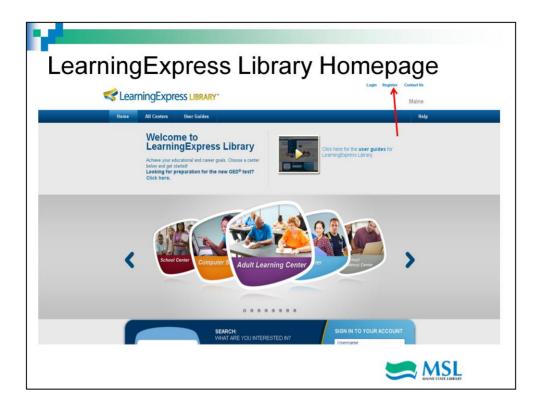

This is the LearningExpress Library homepage. You can look at what is available from here but if you want to take courses, the first thing to do is create your private user account. This account is where your courses, tests and eBooks will be stored so that you can return to them as you work through them. To create an account, locate the 'register' link at the top right of the screen. The red arrow points to it.

LearningExpress uses your email address as your user name. If you don't have an email address, you can set up a free account at Google (mail.google.com/mail/signup).

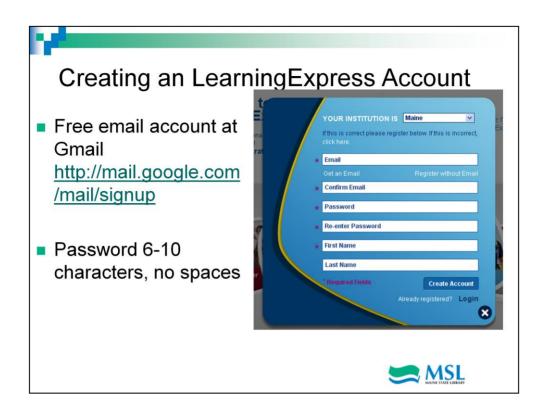

Enter your email address and password. Note that both your email address and password must be a minimum of six characters and should not include spaces. Click 'Create Account' and you'll be set up on your own personal learning platform. Be sure to note your account information because you will need it each time you visit your personal learning center.

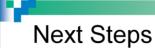

Learn how to use LearningExpress Library in the next tutorial "Using LearningExpress"

Thank you

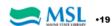

This concludes the Introduction to LearningExpress Library tutorial. We hope you are really excited to get started. The next tutorial "Using LearningExpress Library" will show you how to use the resources available.